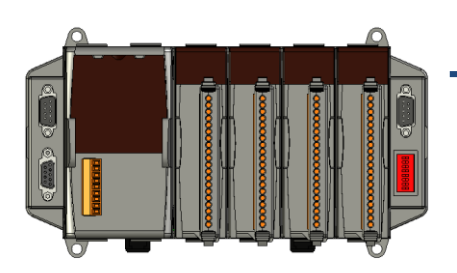

# **Quick Start Guide for iPAC-8000**

August 2010, Version 1.3

## **Congratulations!**

Congratulations on purchasing iPAC-8000 - the most popular automation solution for remote monitoring and control application. This Quick Start Guide will provide information needed to get started. Please also consult the User Manual for detailed information on the setup and use of iPAC-8000.

### What's In the Box?

In addition to this guide, the package includes the following items:

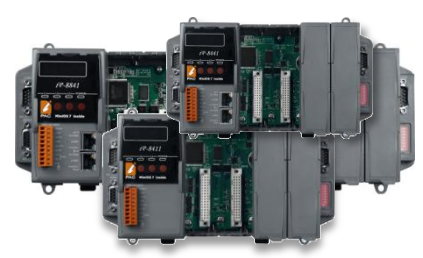

 **iPAC-8000 Software Utility CD RS-232 Cable Screw Driver (iP-8841/iP-8811/iP-8441/iP-8411) (CA-0915) (1C016)**

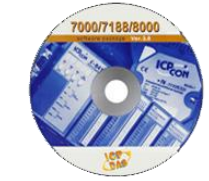

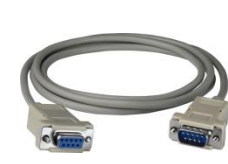

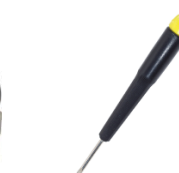

### **Technical Support**

**iPAC-8000 User Manual**

CD:\NAPDOS\iPAC8000\Document\ <http://ftp.icpdas.com/pub/cd/8000/napdos/ipac8000/document/>

- **iPAC-8000 Website** [http://www.icpdas.com/products/PAC/i-8000/Main\\_Control\\_Unit.htm](http://www.icpdas.com/products/PAC/i-8000/Main_Control_Unit.htm)
- **ICP DAS Website** <http://www.icpdas.com/>

### **1** ----------------------------------------------------------------------------------

# **Configure the Boot Mode**

Before starting any installation, be sure that the switch is placed in the "Run" position.

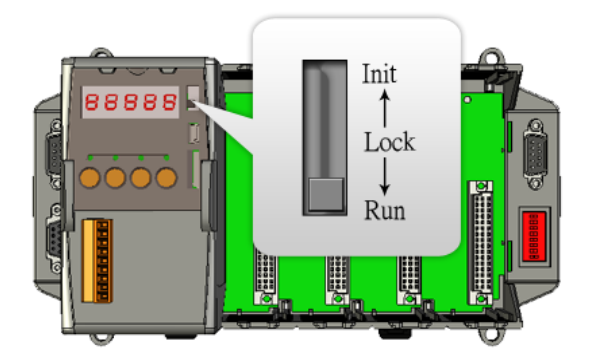

### **2** ---------------------------------------------------------------------------------- **Connecting to PC/Laptop and Setting up the Power**

This package includes a RS-232 cable for connecting the iPAC-8000 to PC/Laptop.

The iPAC-8000 has the power supply interface for supplying power from the power supply.

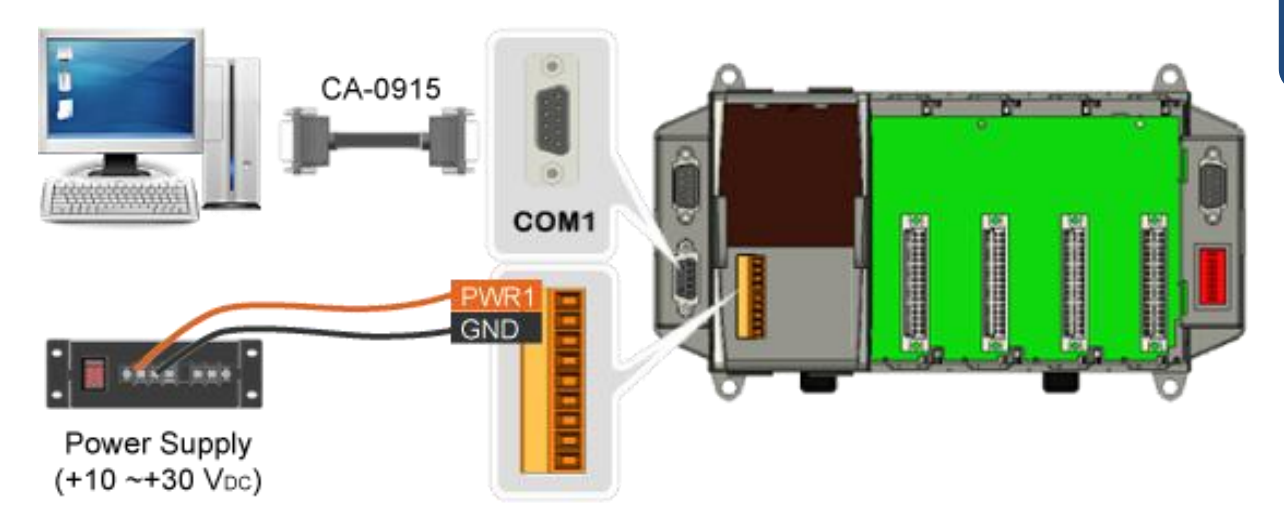

If PC/Laptop has no COM port, you can use the I-7560 (USB to RS-232 converter) for connection between iPAC-8000 and PC/Laptop.

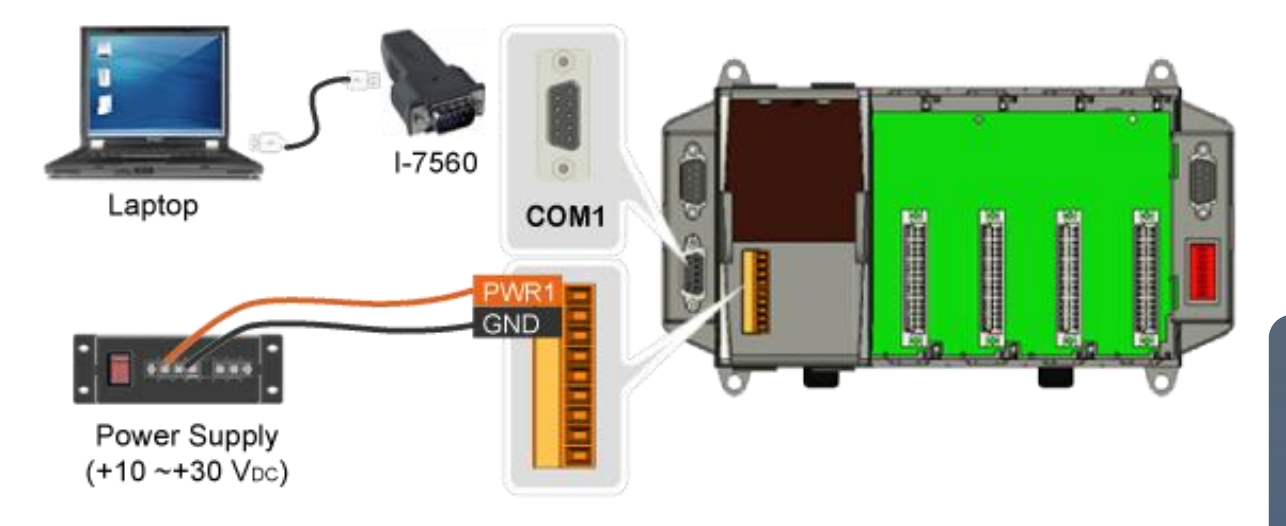

Before using the I-7560 converter, you must install the USB driver.

The USB driver can be obtained from: <ftp://ftp.icpdas.com/pub/cd/8000cd/napdos/7000/756x/>

After installing the USB driver, please check the "Device Manager to make sure the driver has been installed and the COM port number which is assigned to USB interface.

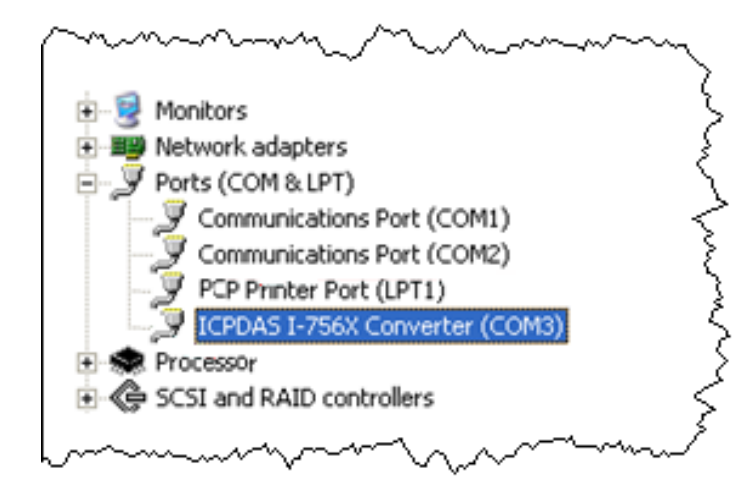

# **3**

# **Inserting and Wiring the I/O Modules**

There are various types of I/O expansion modules for interfacing many different field devices to the iPAC-8000.

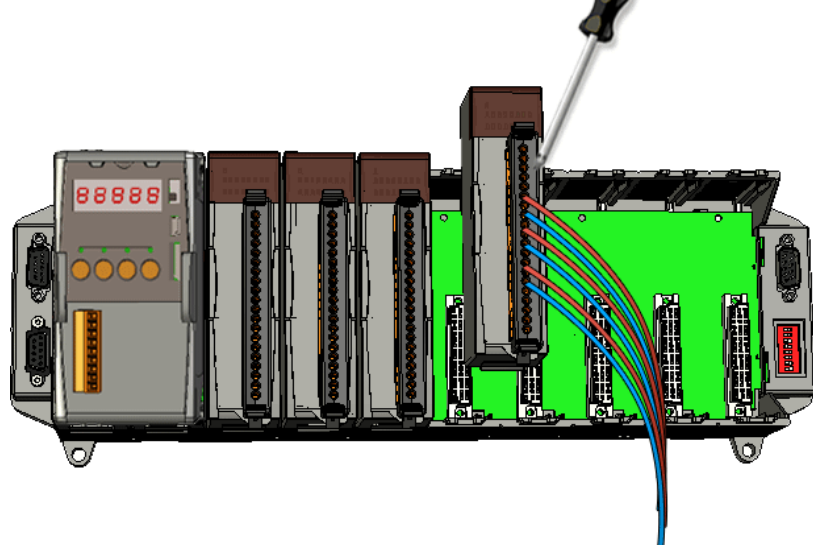

----------------------------------------------------------------------------------

For more information about I/O expansion module, please refer to [http://www.icpdas.com/products/PAC/i-8000/8000\\_IO\\_modules.htm](http://www.icpdas.com/products/PAC/i-8000/8000_IO_modules.htm)

### **4** --------------------------------------------------------------------------------- **Installing the DCON Utility**

DCON Utility is an easy-to-use tool designed for communicating with DCON protocol I/O modules.

### **Step 1: Get the DCON Utility**

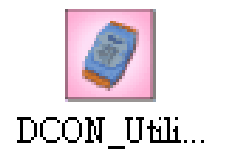

The DCON Utility can be obtained from companion CD or our FTP site: CD:\Napdos\8000\NAPDOS\Driver\DCON\_Utility\setup\ [http://ftp.icpdas.com/pub/cd/8000cd/napdos/driver/dcon\\_utility/](http://ftp.icpdas.com/pub/cd/8000cd/napdos/driver/dcon_utility/)

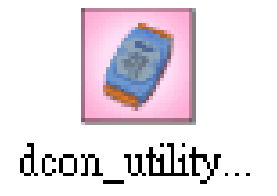

After the installation has been completed, there will be a new short-cut for DCON Utility on the desktop.

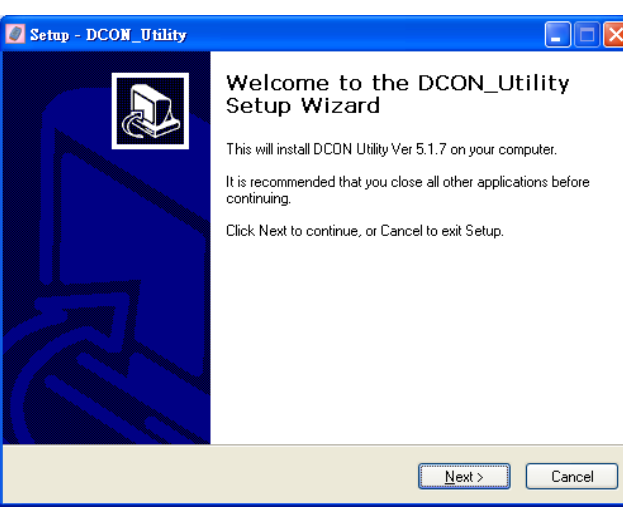

### **5** ---------------------------------------------------------------------------------- **Using DCON Utility to Configure the I/O Modules**

To configure the I/O modules, a communication must be made with the iPAC-8000 via DCON Protocol. The DCON Utility is the DCON Protocol Utility that can used to make the communication between the iPAC-8000 and PC/Laptop.

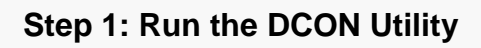

doon utility... Double-click the DCON Utility shortcut on your desktop.

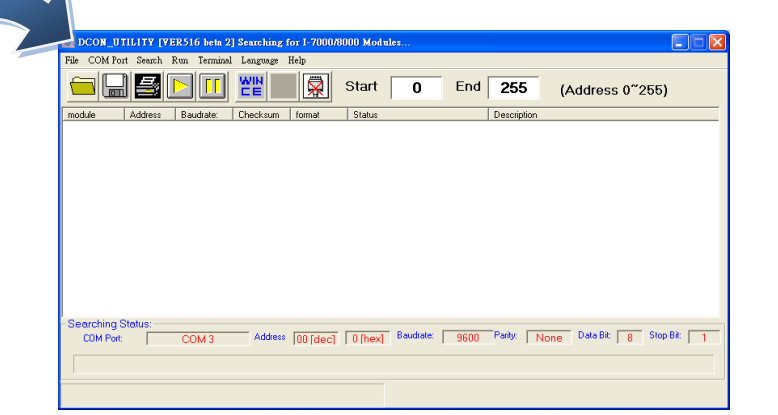

#### **Step 2: Select COM port number which is used for connection**

Click "COM Port" from the menu, a dialog box will appear.

In the dialog box, select COM port number which is used for connection between iPAC-8000 and PC/Laptop.

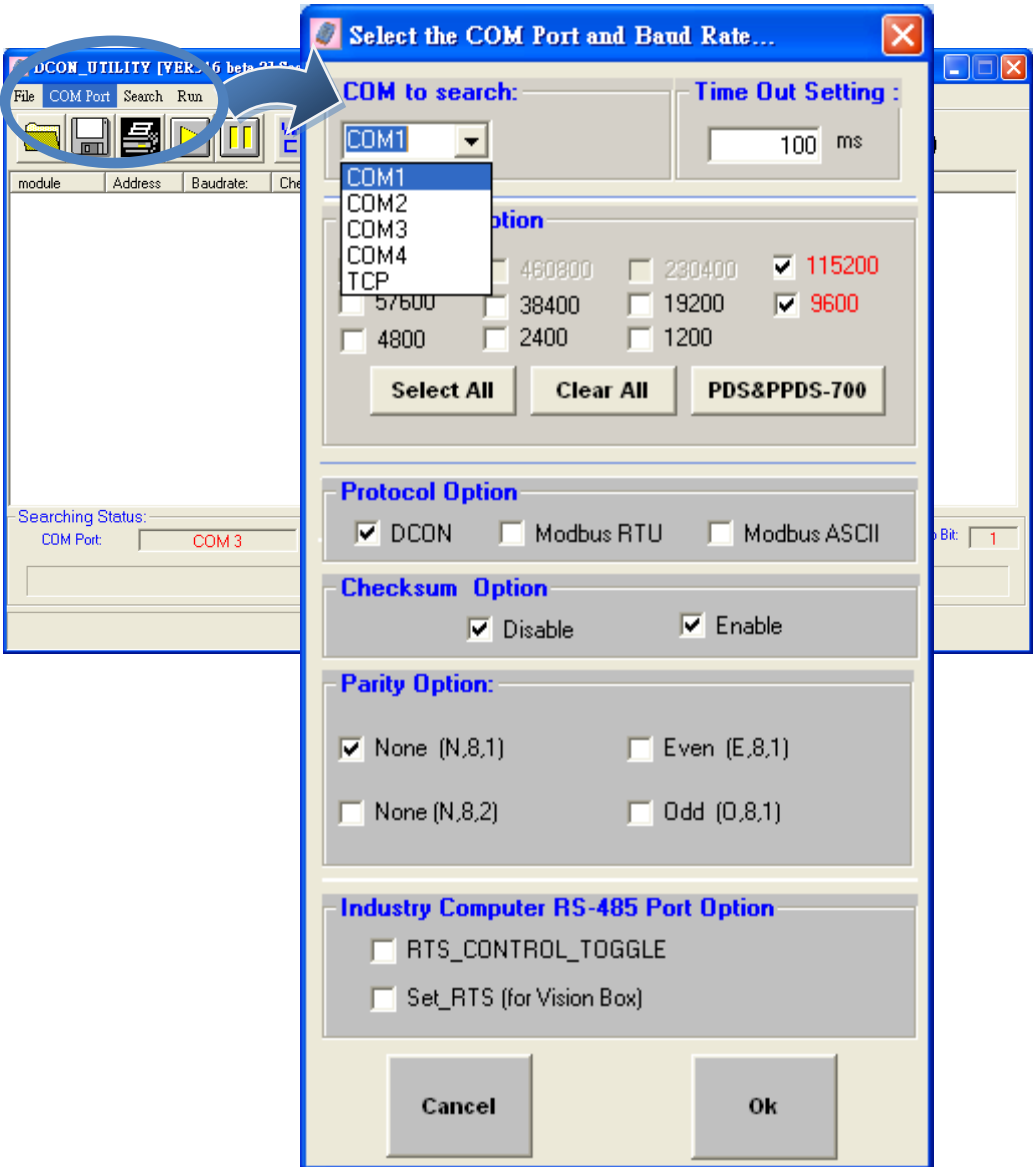

#### **Step 3: Search the I/O Modules**

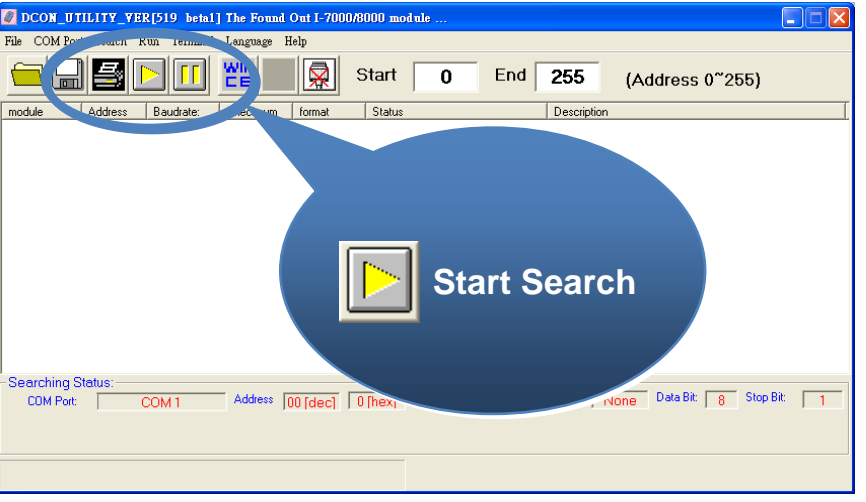

Click "Start Search" button from the toolbox to search the I/O modules.

#### **Step 4: Click on the name of the module to enter the configuration form**

After searching has been completed, that will display a list of the iPAC-8000 and its expansion I/O modules.

Click on the name of the module to enter the configuration form.

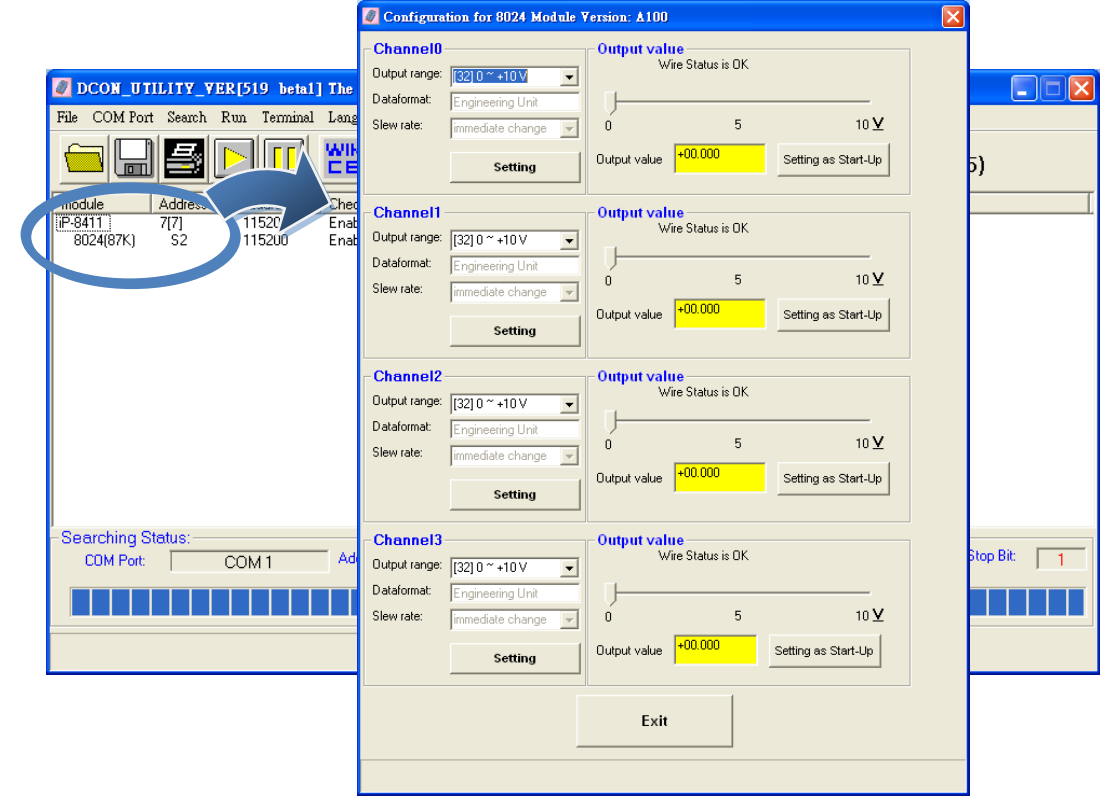

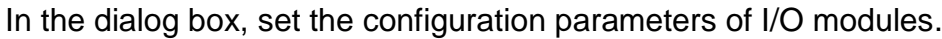

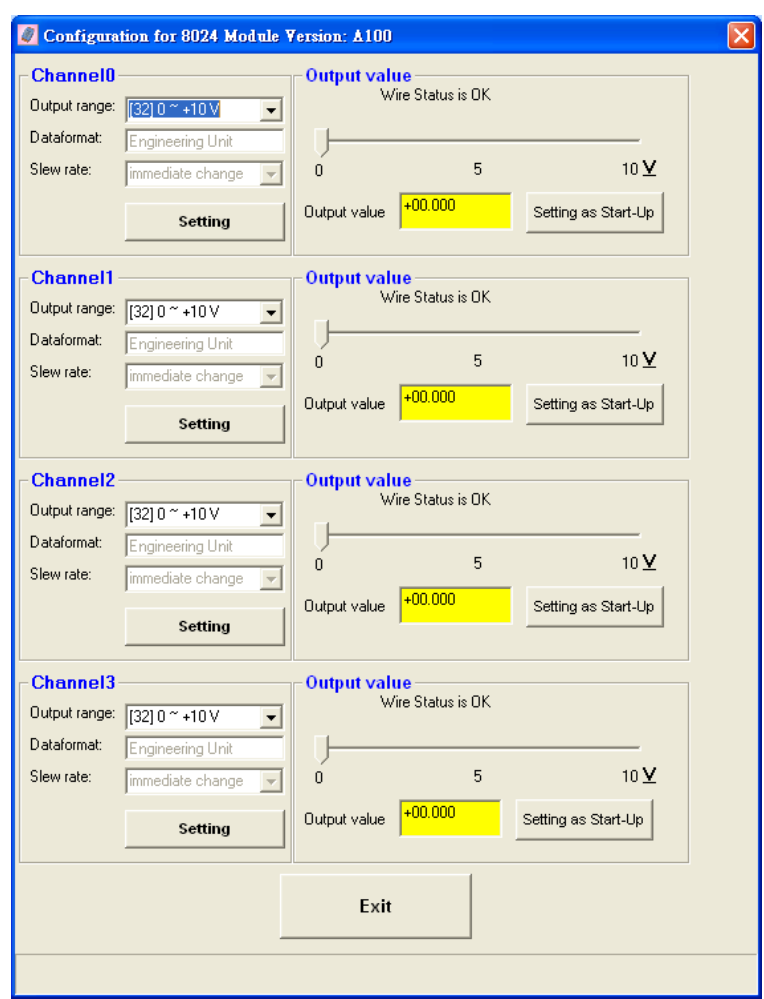

# **Additional Information**

After you have finished configuring the I/O modules, then you can start developing your own applications, for detailed instructions and more applications, please refer to iPAC-8000 User Manual.